## **Barrow County Schools Registration Instructions**

**Please visit<https://registration.barrow.k12.ga.us/login> to pre-register your child(ren) and upload documents.**

## **How to upload documents to Registration Gateway:**

You can upload documents from your laptop/PC just look for the Browse icons, OR you can upload **from your mobile device, but please be sure to select YES to receive Text messages and enter the phone number that can receive a text.**

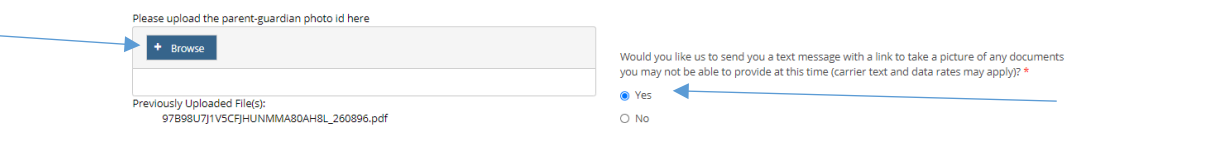

- Navigate through each page of the pre-registration site, and answer **all** of the information.
- Type in the name of the registering parent/guardian in the signature field on the **FORMS TO BE SIGNED PAGE.**

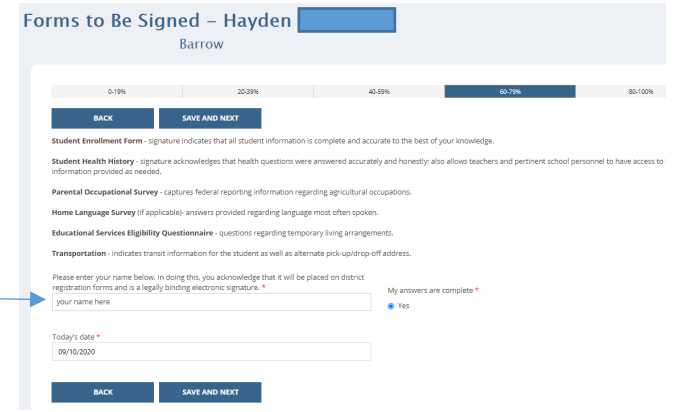

- Navigate to the **FINAL CHECKLIST** page, scroll to the bottom and select **CONTINUE**.
- You have successfully completed the Pre-registration and if you selected to receive Text messages, should receive a text shortly.
- The next step is to schedule your registration review (in person appointments are not available at this time). This notifies us you have completed the online registration AND have uploaded all of the required documents. Please be sure to upload your documents **PRIOR** to scheduling the review. Your entry will be reviewed by a staff member at that time, who will email you a confirmation of enrollment. If there is a problem or question about your entry, we will call you. PLEASE CHECK YOUR EMAIL FOR CONFIRMATION.
- See next pages for uploading and scheduling instructions.

## **How to upload documents with your mobile device:**

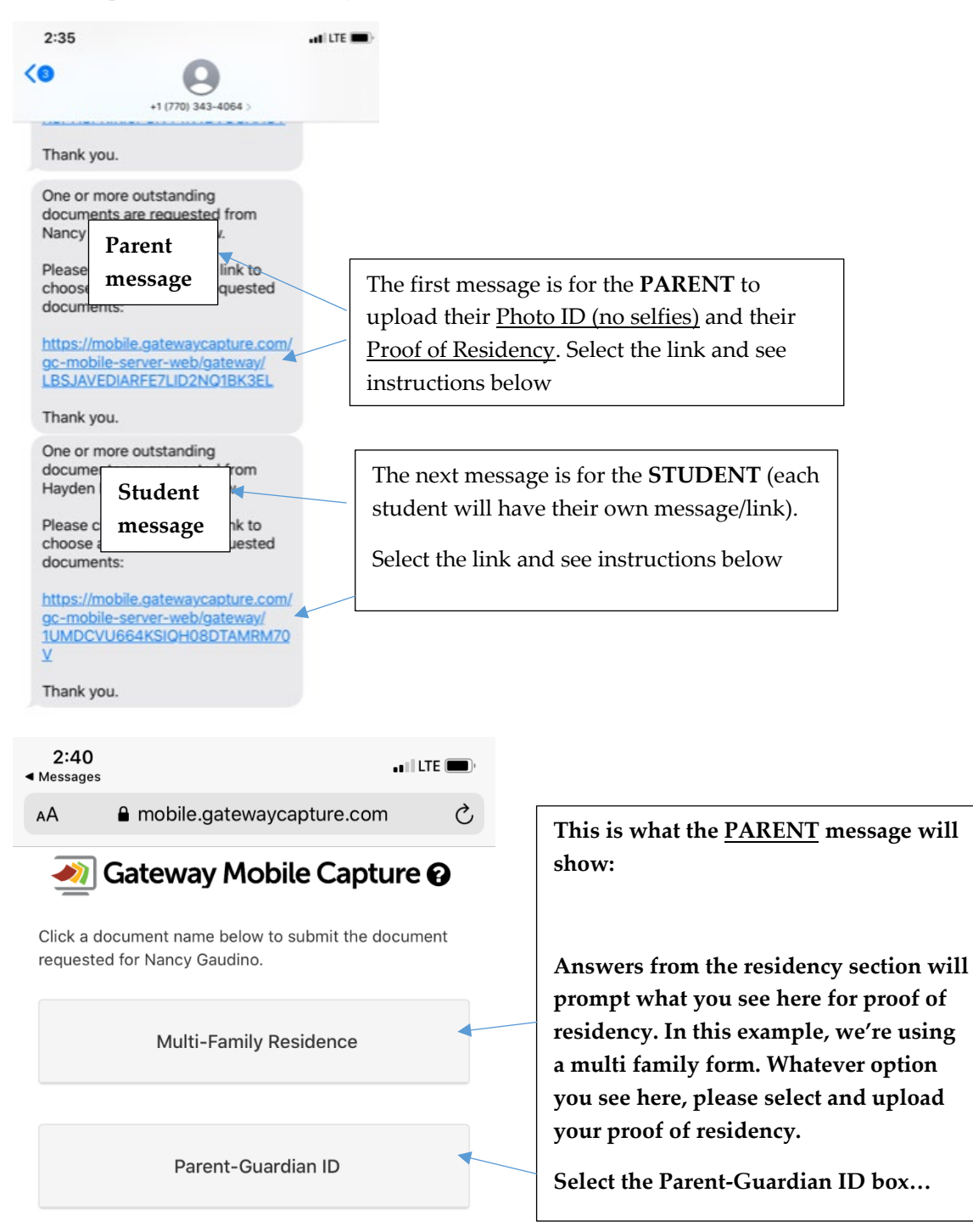

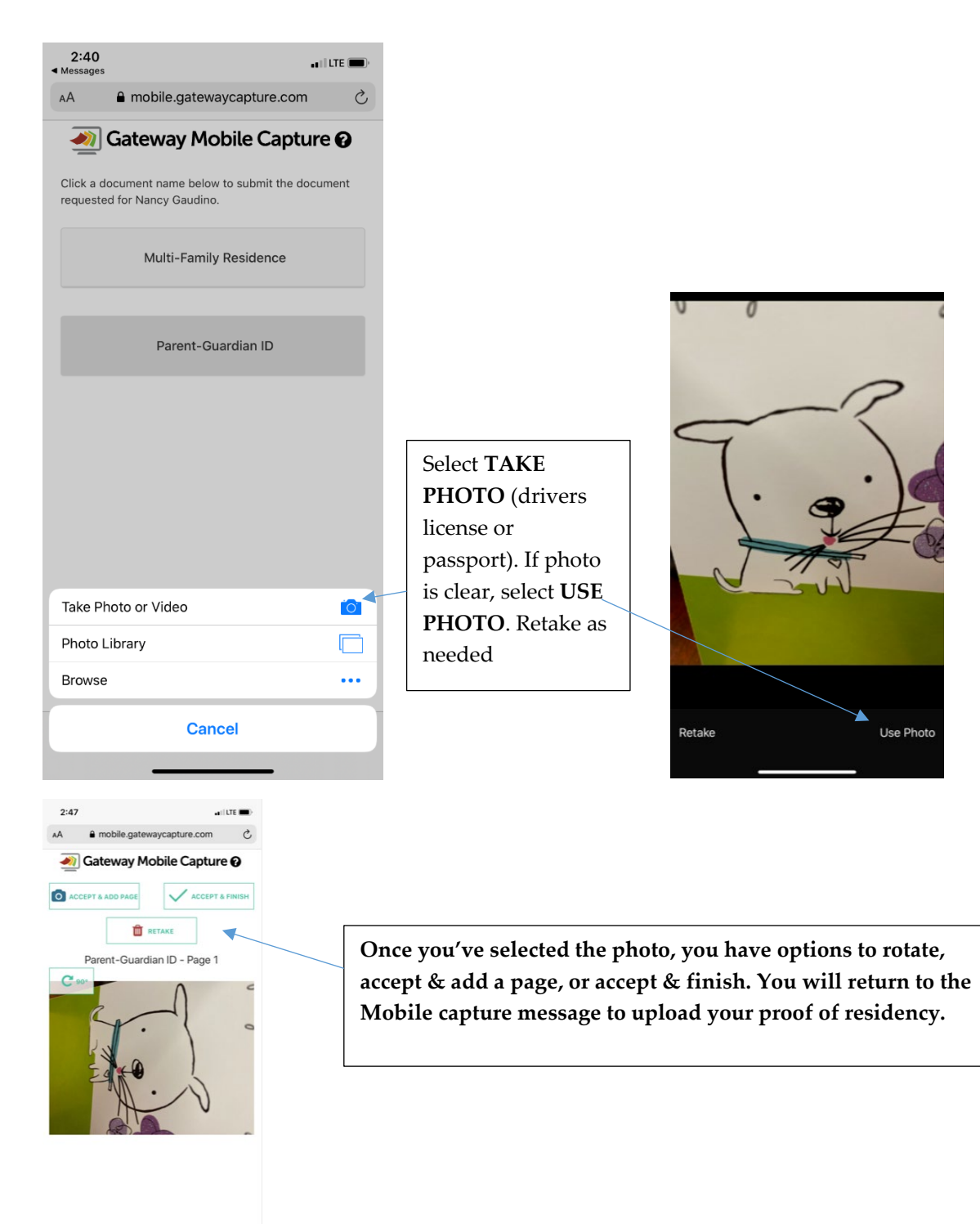

 $\rightarrow \quad \Phi$  $\hfill\ensuremath{\mathsf{m}}$  $\bullet$ 

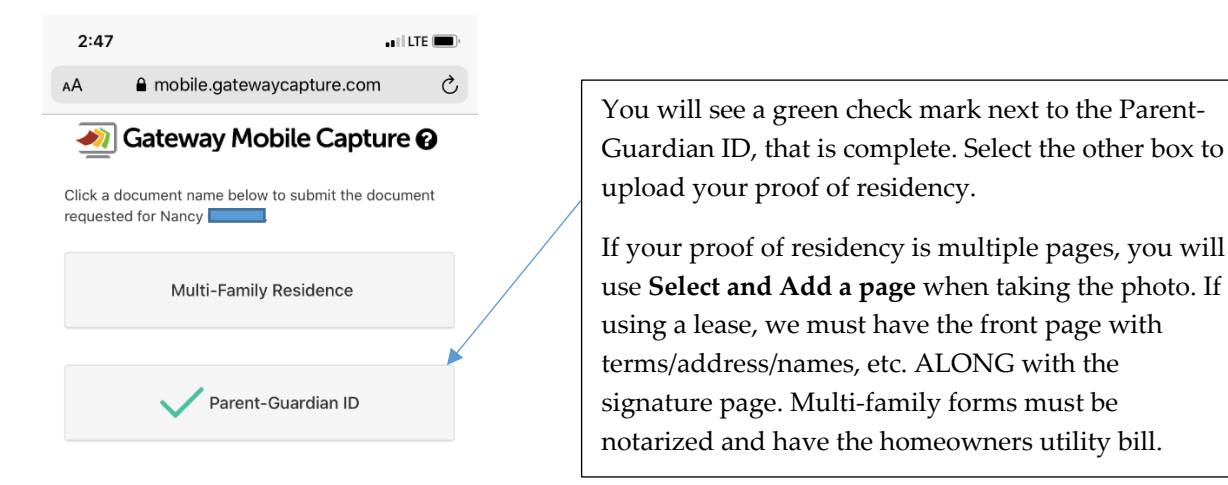

• Once you've finished uploading the **PARENT** documents, return to the text message to upload the **STUDENT** documents.

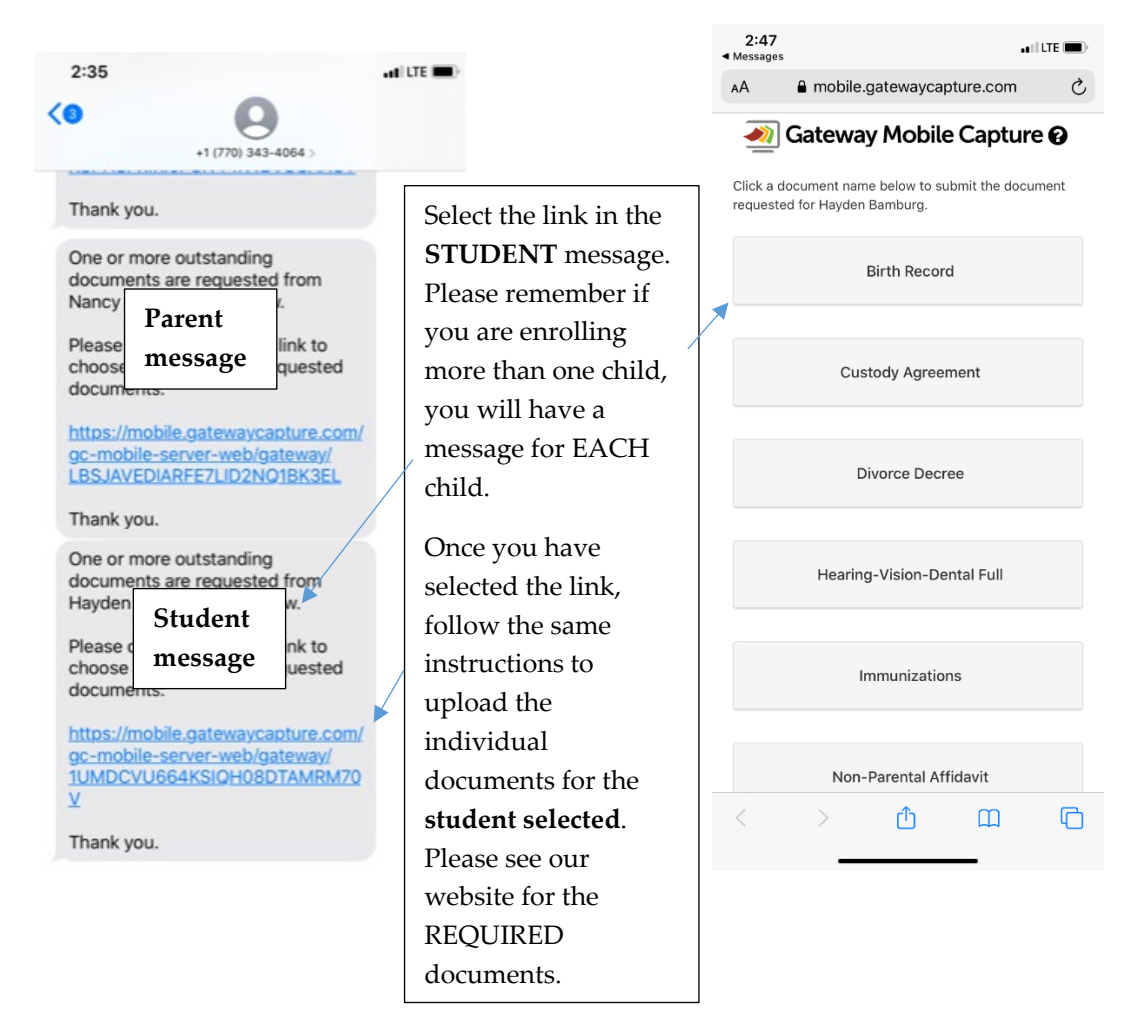

**How to schedule your registration review:** 

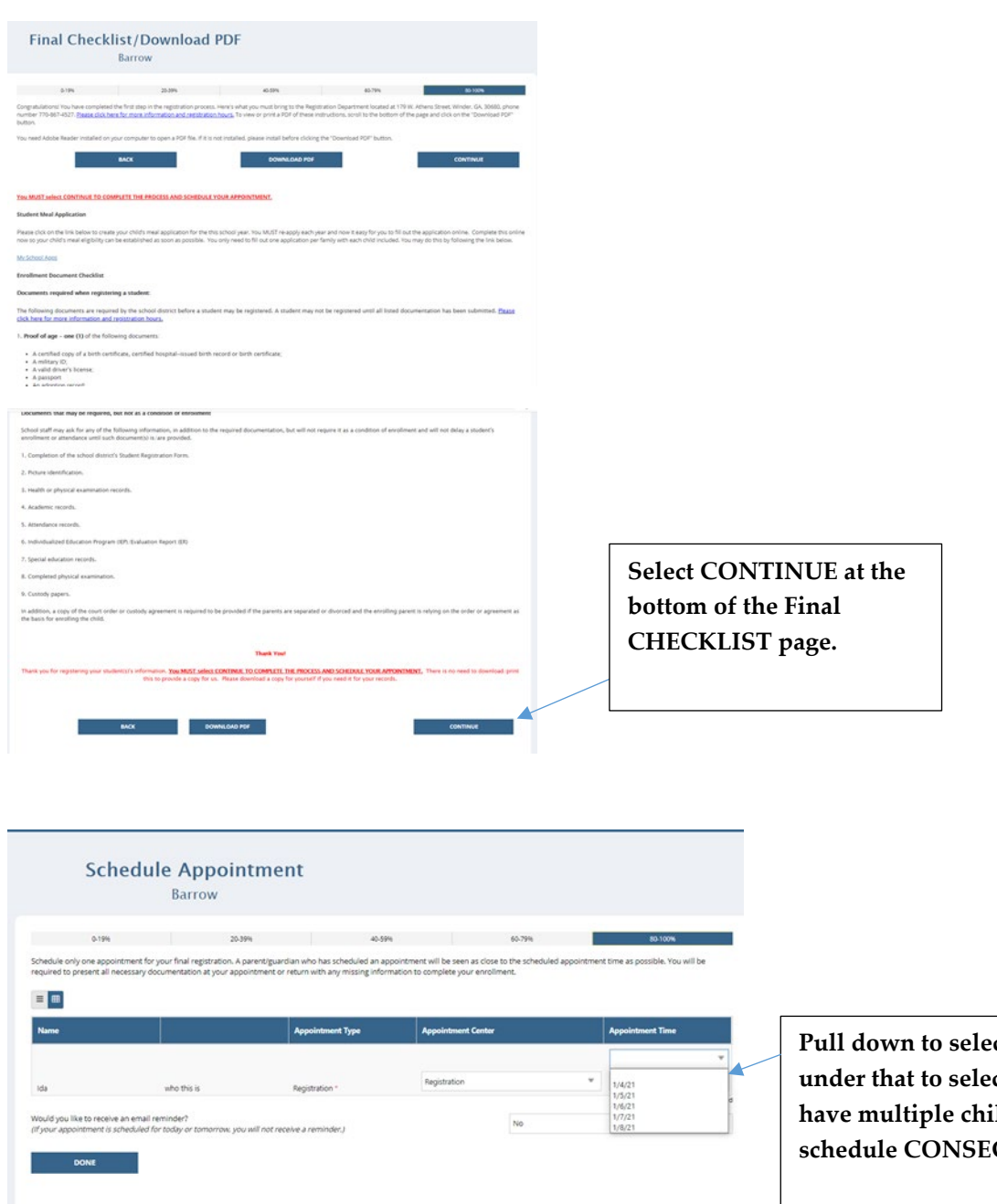

*e***t the day, then under that to select the time. If you have multiple children, please schedule cCUTIVE times**.

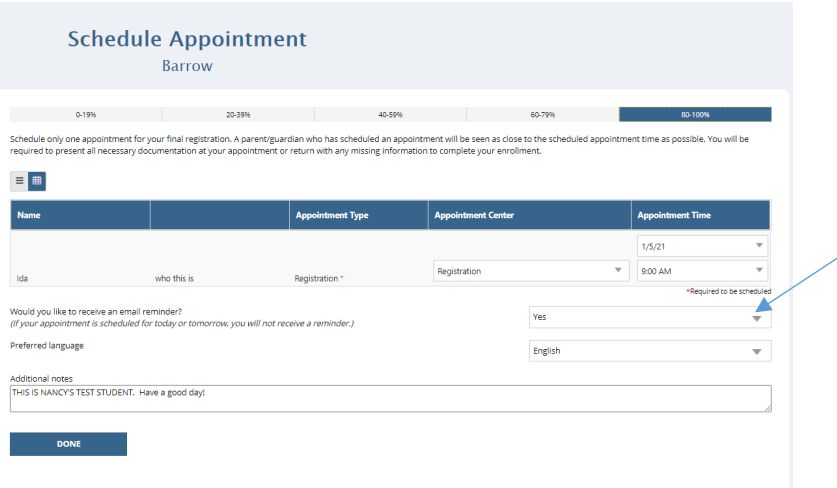

**If you select YES to receive an email reminder, you will have the opportunity to add notes if needed.** 

## **What happens next?**

*Someone from our staff will review your entry as close to the review time as possible, and WILL SEND YOU AN EMAIL CONFIRMATION OF ENROLLMENT, OR if there is a problem or question about your entry, will call you at that time. Please be sure to upload all of the documents PRIOR to scheduling. Failure to do so will delay your child's enrollment and require YOU to reschedule.*

*Please check our website for a list of acceptable proof of residency along with required registration documents. MULTI FAMILY, RENTAL CERTIFICATES, GRANDPARENT POWER OF ATTORNEY AND KINSHIP FORMS MUST BE NOTARIZED before uploading.*